## **SESSION 2015-16**

### **PRACTICAL 1** Date: 15/07/2015

Design a GUI as per the design given below and write the correct code in Java to perform the addition, subtraction, multiplication and division of two numbers.

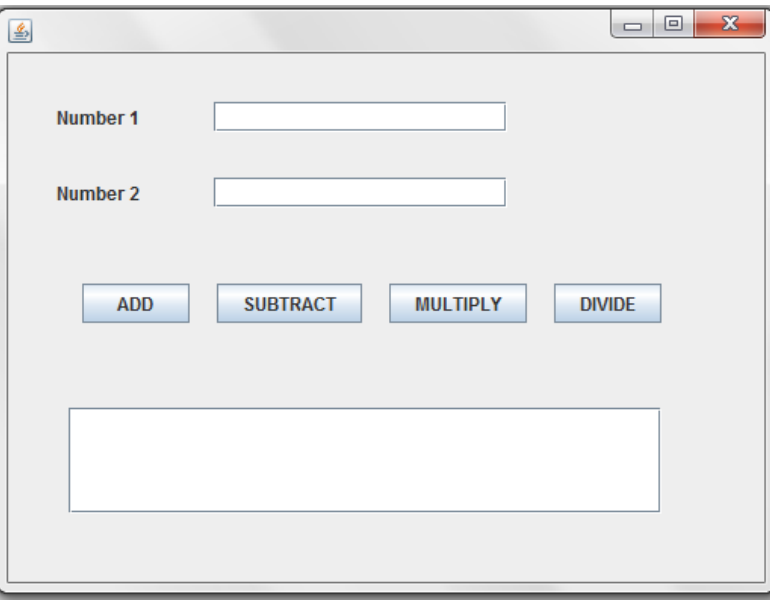

### **PRACTICAL 2 Date: 24/07/2015**

Write code in Java to translate to its equivalent name of the day of the week.(e.g. 1 to Sunday, 2 to Monday, ……. 7 to Saturday).

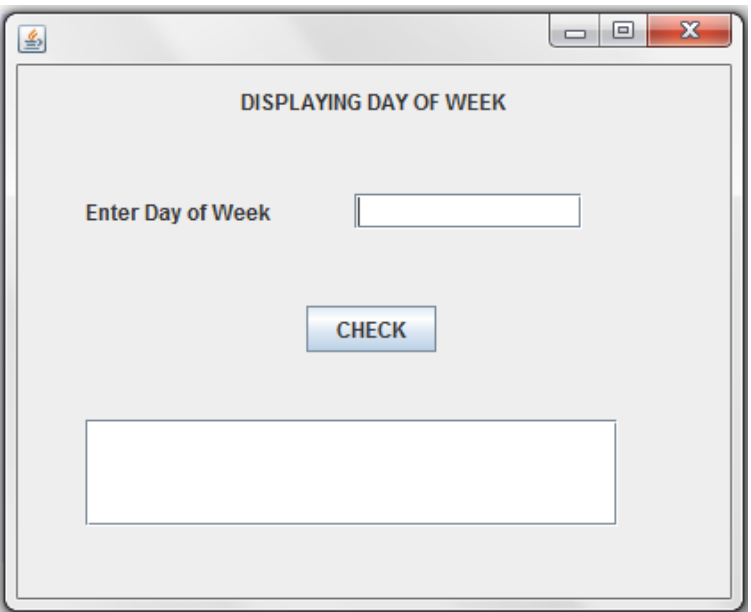

### **PRACTICAL 3 Date: 24/07/2015**

Write code in Java to translate to its equivalent name of the month of the year.(e.g. 1 to January, 2 to February, ……. 12 to December.

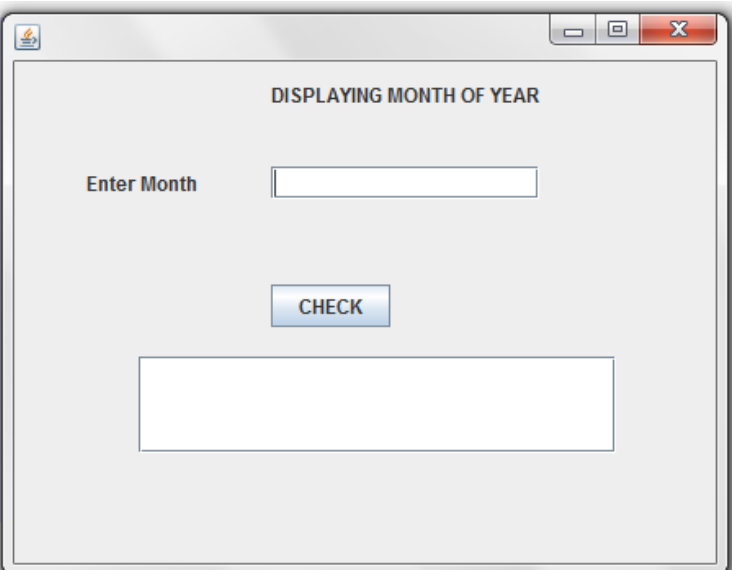

### **PRACTICAL 4 Date: 29/07/2015**

Calculate commission for the salesman. The commission is calculated according to following rates:

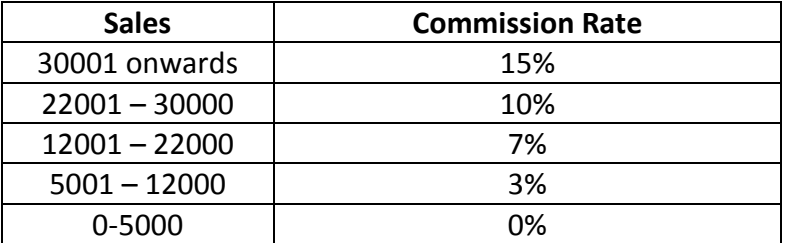

The program accepts the sales made by the salesman and displays the calculated commission.

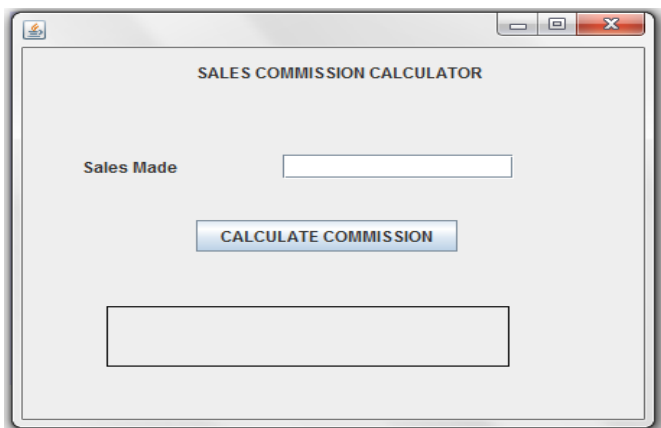

### **PRACTICAL 5 Date: 29/07/2015**

Design a GUI application having interface as shown below. The percentage marks are to be entered in the text box and upon clicking at the button, corresponding grade (as per following rules) should be displayed in the Label.

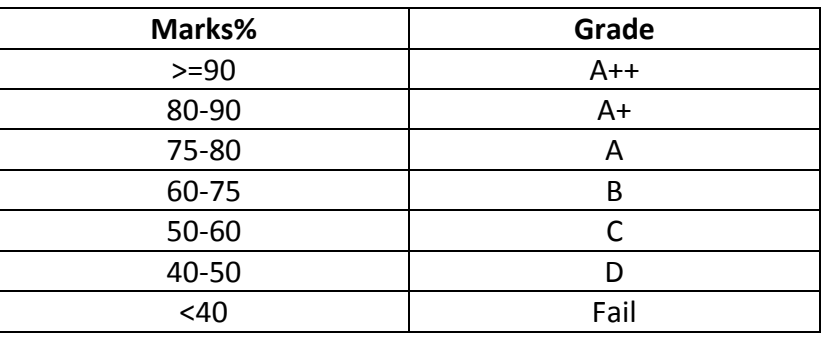

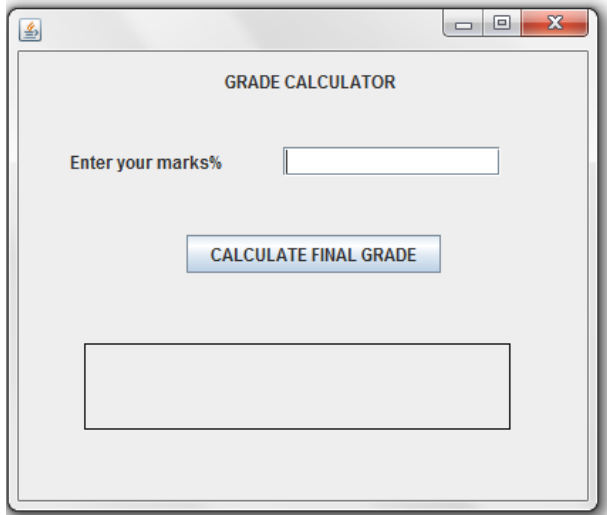

## **SESSION 2015-16**

### **PRACTICAL 6** Date: 06/08/2015

Design the given GUI in NetBeans and write the code in java to find the largest of two numbers.

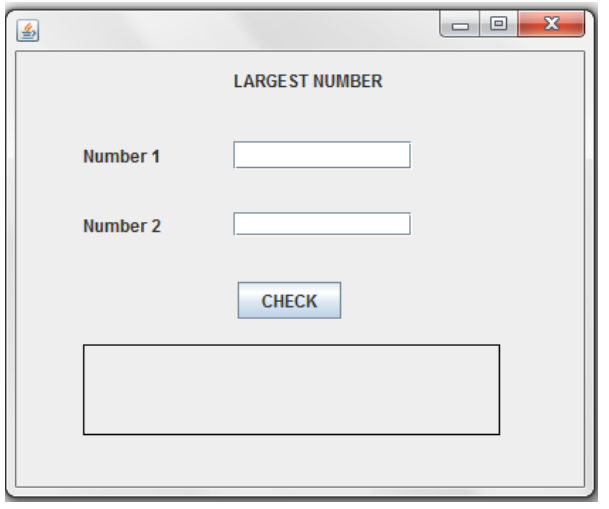

### **PRACTICAL 7 Date: 07/08/2015**

Design the given GUI in NetBeans and put the starting and end numbers in both textfields. Then on click of 'DISPLAY SERIES' button display the series in TextArea and on click of 'COMPUTER SUM' button , display the sum of the series in TextArea.

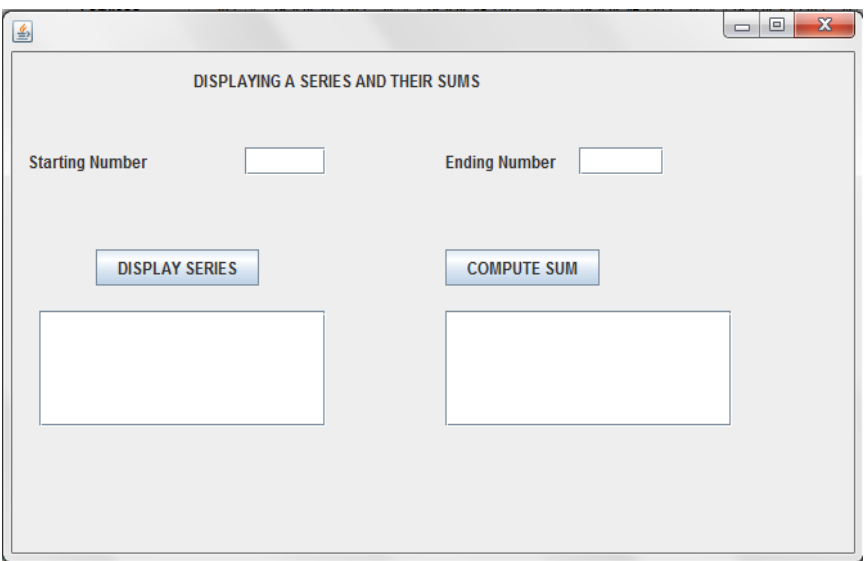

## **SESSION 2015-16**

**PRACTICAL 8 Date: 12/08/2015**

Calculate the Factorial of a given number as per the given GUI.

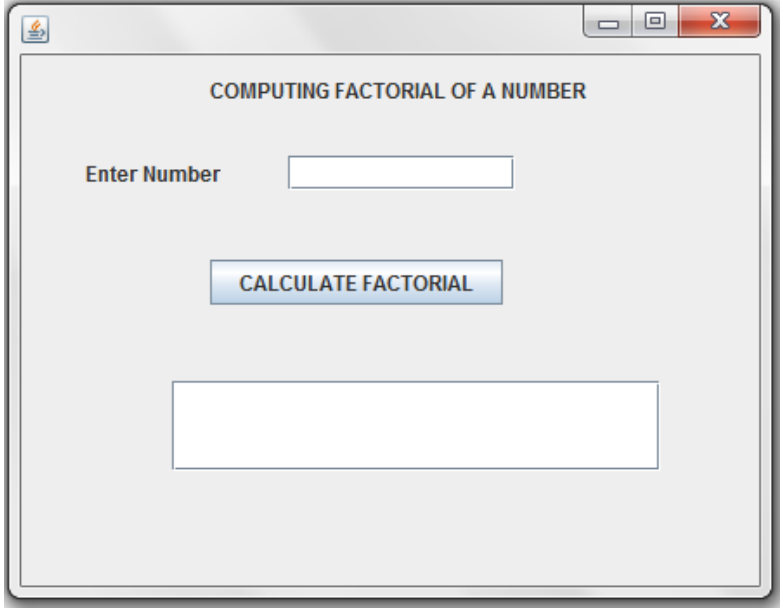

## **SESSION 2015-16**

### **PRACTICAL 9** Date: 19/08/2015

Mr. Ram Kishore, the owner of the Kiddi Land Enterprises has asked his programmer Saumya to develop the following GUI in NetBeans:

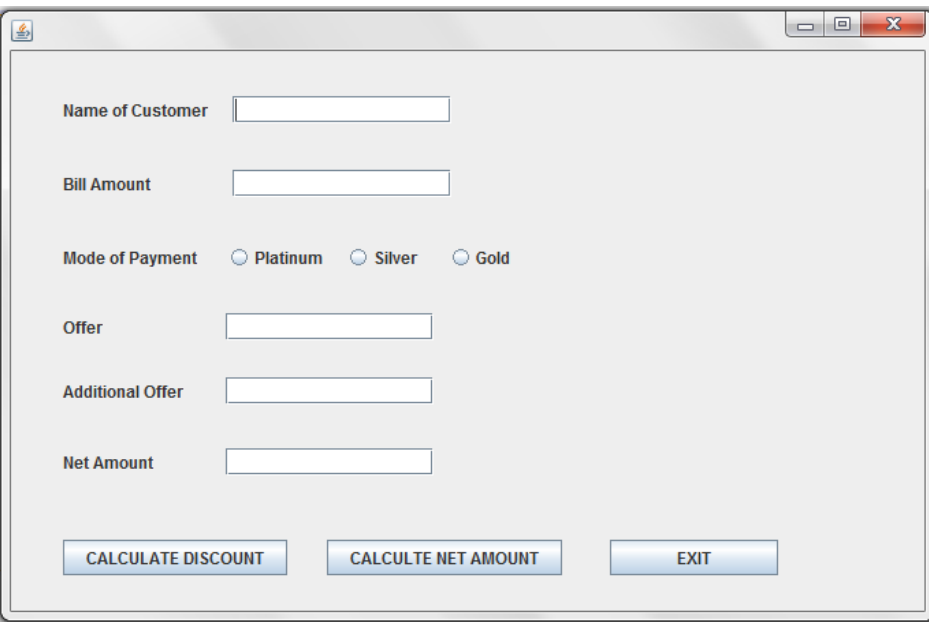

Mr. Ram accepts payment through three types of credit cards. The offer is given according to the following scheme:

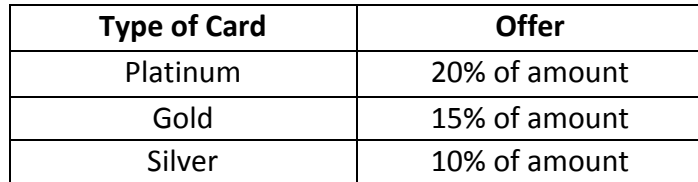

If the bill amount is more than Rs. 25000/- then the customer gets an additional offer of 5%.Write Java code for the following:

- (a) To assign Additional Offer as 0 (jTextField4) and Net amount as 0 (jTextField5). Also set them as un-editable.
- (b) [When "Calculate offer" (jButton1) is clicked ] To Calculate discount as per the given criteria and display the same in jTextField3. To assign Additional offer (jTextField4) as 5% of amount (jTextField2) as per the above condition.

To enable "Calculate Net Amount" (jButton2) button.

(c) [When "Calculate Net Amount " (jButton 2) button is clicked ]

To calculate net amount as

 [TotalCost (jTextField2 ) – offer (jTextField3) – Additionaloffer (jTextField4) ] To display the net amount in jTextField5.

## **SESSION 2015-16**

### PRACTICAL 10 Date: 21/08/2015

XYZ Pens Company sells each pen at the cost of Rs. 25. The Programmer has developed a GUI application as shown below:

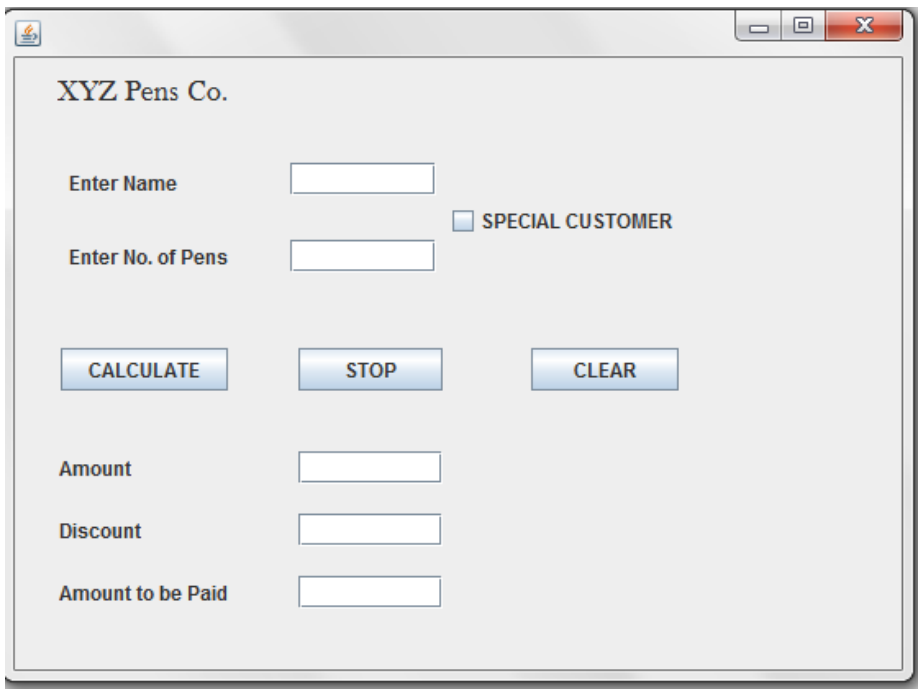

- The number of pens bought are entered by the user.
- The Amount is Number of Pens  $*$  25.
- If a person buying pens is a 'Special Customer' a discount of 5% is given on the amount, otherwise no discount is given.
- $\bullet$  Amount to be paid = Amount Discount

Write code in Java to do the following:

- (i) When Calculate button is clicked the Amount, Discount and Amount to be paid are calculated and should be displayed in appropriate text fields.
- (ii) When Clear button is clicked, all the TextFields and Checkbox are cleared.
- (iii) When Stop button is clicked, the application is closed.

*(you can assume any suitable names for various controls on the form.)*

## **SESSION 2015-16**

### **PRACTICAL 11** Date: 27/08/2015

Richika is a programmer at Alpha Builders. To calculate wages to be paid to labourers she has developed the following GUI in Netbeans.

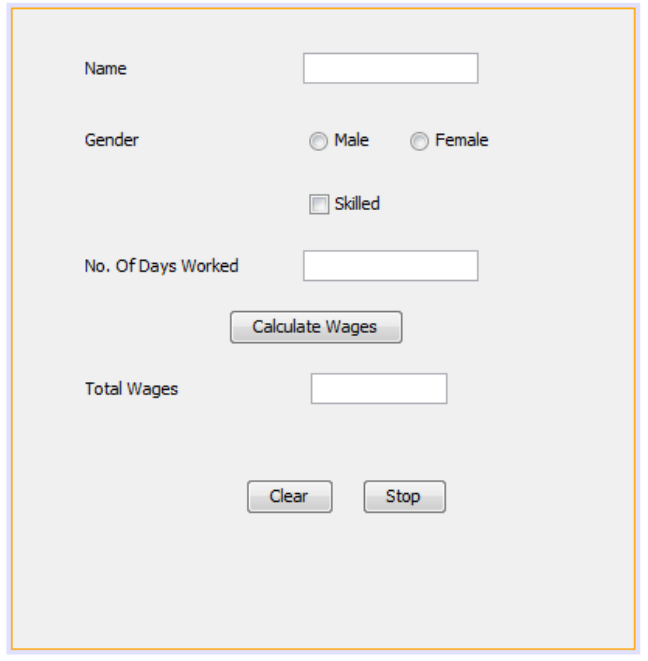

Male and Female labourers are respectively paid at the rate of Rs. 140/- per day and Rs, 160/- per day. Skilled labourers are paid extra at the rate of Rs. 50/- per day.

- (i) What should be done so that only one radio buttons (Male and Female) can be selected at a time?
- (ii) Write code to do the following:
	- (a) Calculate and display the Total wages in the corresponding label when the "Calculate Wages" button is pressed.
	- (b) Clear the Name and No. of days worked text fields.
	- (c) Close the application when the "STOP" button is pressed.

*(you can assume any suitable names for various controls on the form.)*

**PRACTICAL 12** Date: 03/09/2015

Manager of Modern Electronics has developed a form for finding out Total amount to be paid by customers. The 3 payment mode has been given. If a customer buys an item in Cash,10% discount is given, if payment mode is Credit Card, 5% discount is given otherwise no discount is given to customers. If customers wants home delivery, extra charge to be paid as follows:

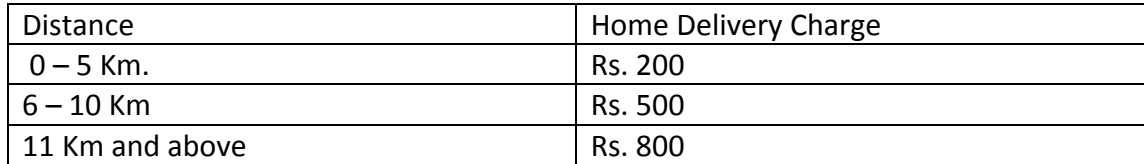

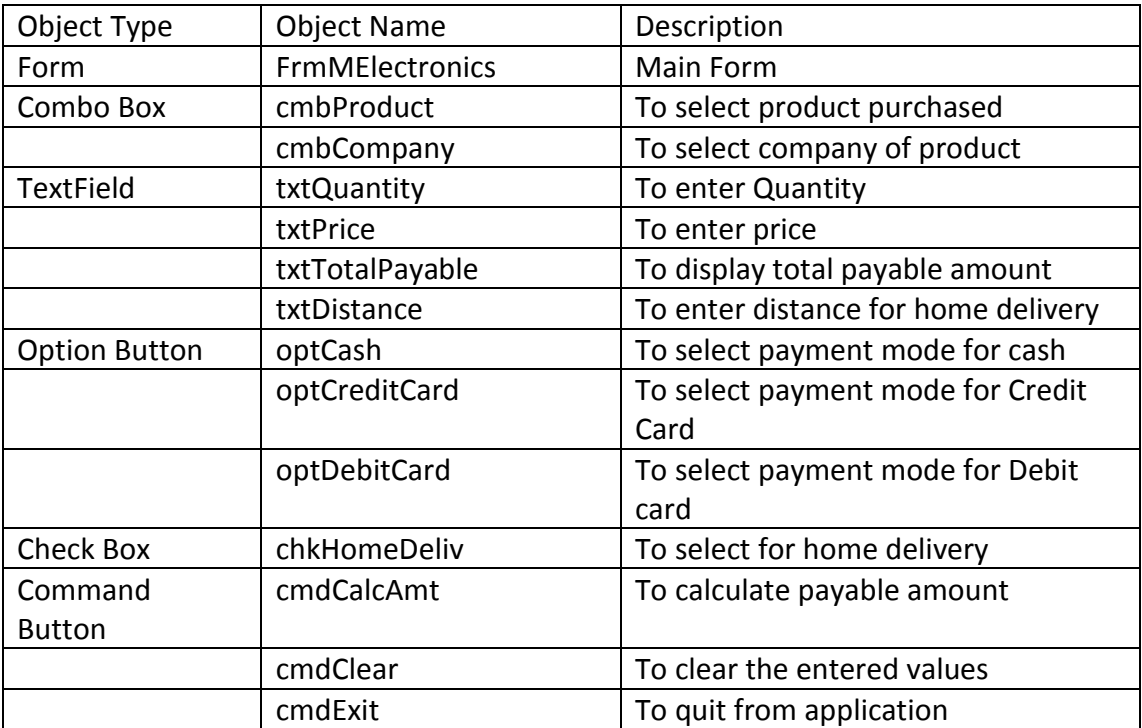

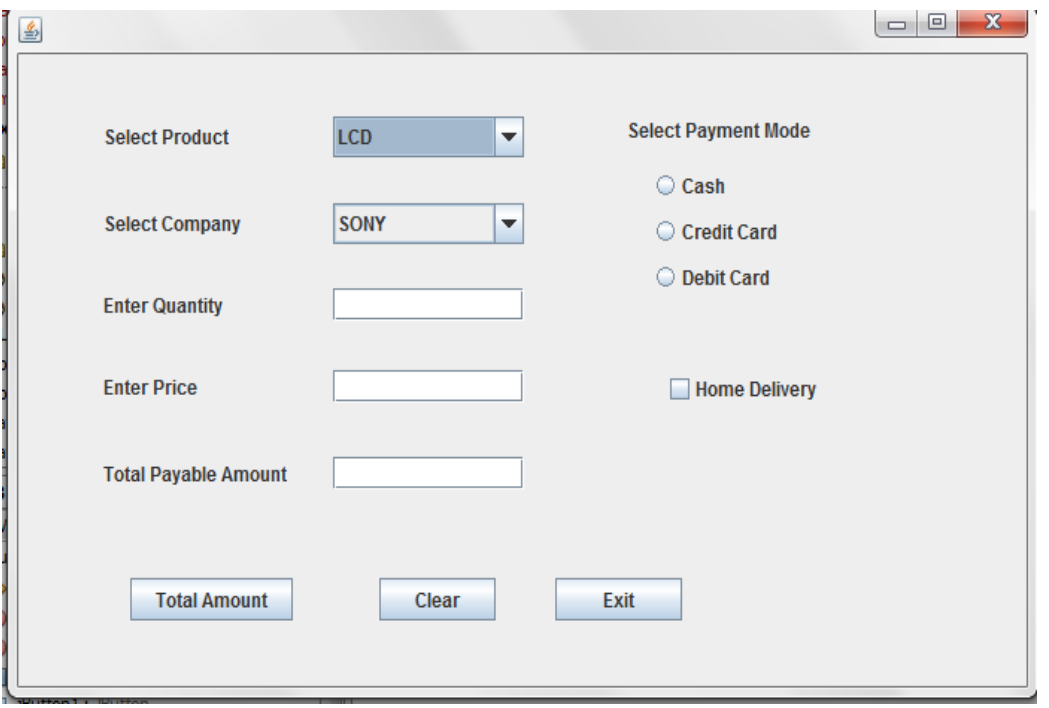

- (i) Initially payment mode should be set to Cash, TxtTotalPayable should be disabled and txtDistance should be invisible.
- (ii) If user selects Home delivery check box, txtDistance should be made available (below the home delivey check box ) to enter distance for home delivery.
- (iii) When the user clicks the CmdCalcAmt button, the total payable amount should be calculated and displayed in the txtTotalPayable text box.
- (iv) Write the code for CmdExit button to stop the application.

## **SESSION 2015-16**

### **PRACTICAL 13** Date: 09/09/2015

Ms. Rakhi works in an international Bank as an IT Head. She designed a simple interest calculator program as shown below:

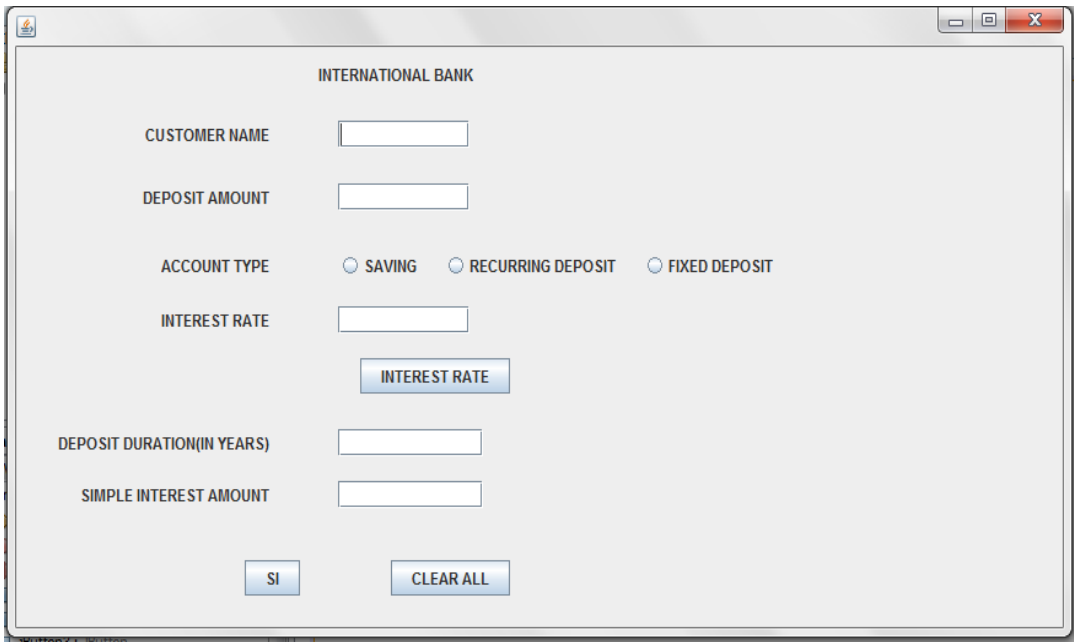

The interest rate is given based on the account type as shown below:

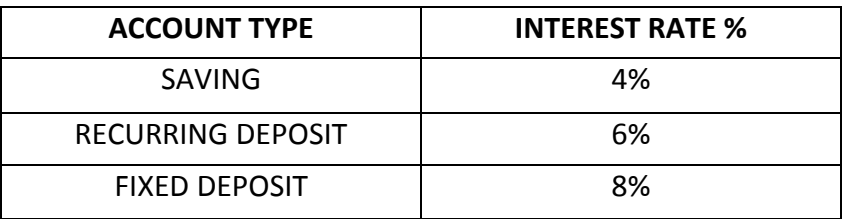

- (i) Write the code required for 'INTEREST RATE' button to display interest rate as per the above given criteria.
- (ii) Write the code required for 'SI' button to calculate and display 'Simple Interest' based on the given formulae:

SI=(amount\*interest\_rate\*duration)/100;

(iii) Write the code required for 'CLEAR ALL' to clear all the textfields.

*(you can assume any suitable names for various controls on the form.)*